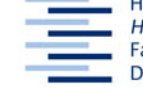

Hochschule für Angewandte Wissenschaften Hamburg **Hamburg University of Applied Sciences** Fakultät Design, Medien und Information **Department Information** 

Deutsches

Patent- und Markenamt

# **Patentrecherche**

19. April 2009

## **Ziele:**

- TN kennt die gewerblichen Schutzrechte im Allgemeinen und im Einzelnen.
- TN kann in DEPATISnet mit Titelstichworten Patentdaten finden.
- TN kann mit Kommandos komplexe Suchanfragen starten.
- TN kennt den Aufbau der IPC und kann in ihr klassifikatorisch suchen.

## **Zugang:**

Deutsches Patent- und Markenamt http://www.patentamt.de

### **Aufgaben:**

Orientiere dich über die Aufgaben des Amtes, die gewerblichen Schutzrechte allgemein und die unterschiedlichen Schutzrechte Patent, Gebrauchsmuster, Marke und Geschmacksmuster.

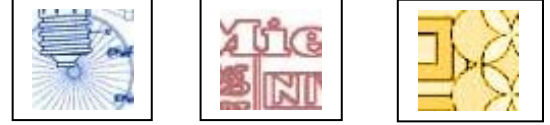

Suche in DEPATISnet (Homepage – Internetdienste – Recherche - Einsteigermodus) nach Patentdaten zu deinem Thema oder (Bt-)Mais, notiere Titel, Anmelder und Erfinder sowie die Notation der IPC-Hauptklasse.

Lies im Expertenmodus den Hilfetext, suche das gleiche Patent und überprüfe, ob der gleiche Anmelder für den gleichen Erfinder noch weitere Patente angemeldet hat.

Stelle im Expertenmodus komplexe Suchanfragen nach Patenten zum Thema "gentechnisch veränderte Organismen", suche mit Operatoren, Trunkierungen, in unterschiedlichen Feldern und mit anderen Suchbegriffen (z.B. Mais und die Firmen Monsanto oder Syngenta) und prüfe die Ergebnisse.

Mache das Gleiche im IKOFAX-Modus. Die Suchsprache heißt: …………………………………..

Orientiere dich in DEPATISnet – *Hilfe* über IPC und DEKLA.

Suche im IPC-Verzeichnis klassifikatorisch nach o.g. Notation, notiere die Benennungen jeder Ebene. – In welcher Klasse sind *Gentechnische Prozesse* zu finden? Suche nach Patenten in dieser Klasse.

### **Zusatzaufgabe**: Orientiere dich über

- Patentschutz im Ausland (über Reiter *Patent)*
- weitere Patentdatenbanken (über Reiter *Service Links*).

### **Hausaufgabe: Wiederholen und Vertiefen der Aufgaben, Ergänzen der Ressourcentabelle**